# **Securisation SSL d'un Serveur Web**

Mise en place de SSL avec certificats auto-signés sur un serveur Apache2

#### **ANATOLE BILLET**

09 novembre 2015 Version 1.00

## Securisation SSL d'un Serveur Web

Mise en place de SSL avec certificats auto-signés sur un serveur Apache2

## <span id="page-1-0"></span>**Avant de commencer…**

## <span id="page-1-1"></span>**Objectif :**

L'objectif principal du TP est la création d'une autorité de certification et création de certificats SSL. Le certificat SSL sera ensuite déployé sur un serveur Web Apache.

#### <span id="page-1-2"></span>**Prérequis** :

-Debian 8.1

#### <span id="page-1-3"></span>**Code couleur : -Bleu pour les commandes Debian**

#### **-Vert pour les noms des fichiers de configurations**

*-Italic pour les descriptions et anecdotes.*

#### Table des matières

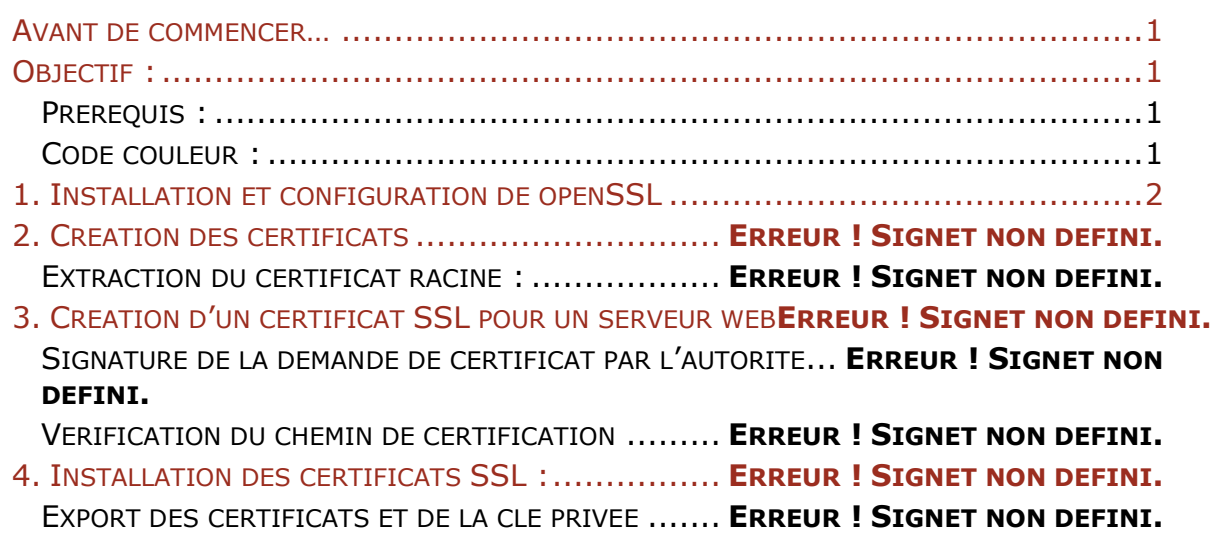

## <span id="page-2-0"></span>**1. Installation et configuration de openSSL**

Pour installer openSSL : **apt-get install openSSL** mais il également inclut dans le paquet d'apache2 que nous utiliserons pour ce tutoriel.

## **2. Générer le certificat**

Dans le dossier / etc/ssl on créé un dossier pour notre domaine :

**domaine=gsb.local**

**cd /etc/ssl**

**mkdir \$domaine**

**cd \$domaine**

On crée la clé privée avec l'algorithme RSA 2048 bits.

**openssl genrsa -out \$domaine.key 2048**

Ensuite il faut générer un fichier de « demande de signature de certificat », en anglais CSR

**openssl req -new -key \$domaine.key -out \$domaine.csr**

On répond à un certain nombre de questions. Il faut bien mettre le nom (ou l'ip) du serveur tel qu'il est appelé de l'extérieur dans le champ « Common Name » (CN).

Ensuite, on génère le certificat signé au format x509 (ici pour 365jours autosigné):

**openssl x509 -req -days 365 -in \$domaine.csr -signkey \$domaine.key out \$domaine.crt**

Ce certificat n'est authentifié par aucune autorité, vous aurez donc un message d'avertissement quand vous vous connectez au serveur.

C'est le fichier **gsb.local.crt** qu'on ajoute au besoin dans les navigateurs internet pour ne pas accepter le certificat à chaque fois.

Ou au lieu d'auto-signer le certificat on peut envoyer le fichier CSR à une autorité de certification reconnue.

## **3. Éditer le "virtualhost" SSL dans apache**

Exemple ici sur Gentoo, mais le fichier de configuration peut se trouver dans un autre fichier, comme **/etc/httpd/conf.d/ssl.conf** pour CentOS :

Code BASH :

**nano /**etc**/**apache2**/**vhosts.d**/**00\_default\_ssl\_vhost.conf

Éditer les lignes :

 ServerName linuxtricks.fr SSLCertificateFile **/**etc**/**ssl**/**linuxtricks.fr**/**linuxtricks.fr.crt SSLCertificateKeyFile **/**etc**/**ssl**/**linuxtricks.fr**/**linuxtricks.fr.key